# **Working with Service Monitors**

### Summary

```
GET
GET
GET
GET
/api/v1/elements/{id}/metrics
/api/v1/monitors
/api/v1/monitors /{id}
/api/v1/monitors /{id} /status
```
### <span id="page-0-0"></span>GET /api/v1/elements/{id}/metrics

Lists all metrics visible to the authenticated user account. Using the standard API format, the metrics task can be called against one Element at a time, based on ID:

GET https://youruptime/api/v1/elements/<id>/metrics/<metric>

Multiple Elements can first be filtered by the date and time of the results returned based on start and end timestamp:

```
GET https://youruptime/api/v1/elements/<id>/metrics/<metric>?
StartDateTime=<startdatetime>&EndDateTime=<enddatetime>
```
Either or both StartDateTime and EndDateTime can be included. If both are included, only data points between and equal to the supplied datetimes are included. If only StartDateTime is included, only values from that point forward are included. If only EndDateTime is included, only values prior to and including are included.

#### **Arguments**

The following arguments may be passed on the call to the API:

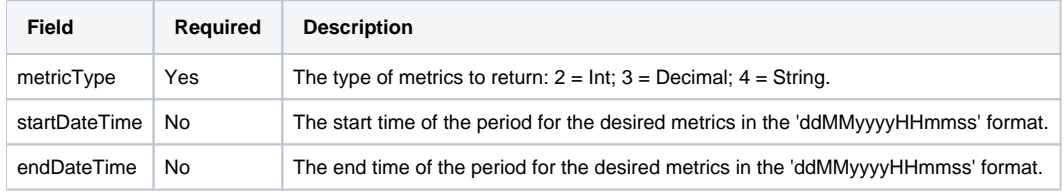

#### **Returned Fields**

For the returned service monitor, the following fields are provided:

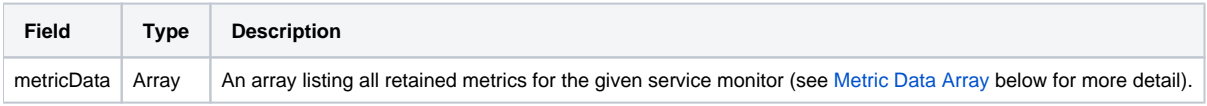

#### <span id="page-0-1"></span>**Metric Data Array**

The metric data array returns the following attributes for each retained metric grouped by the name of the metric:

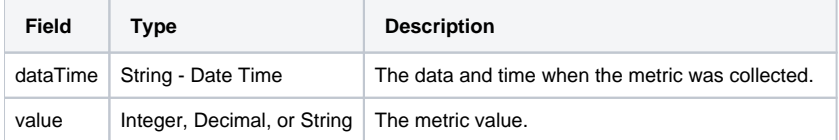

#### **Response Codes**

The following common response codes may result from this operation:

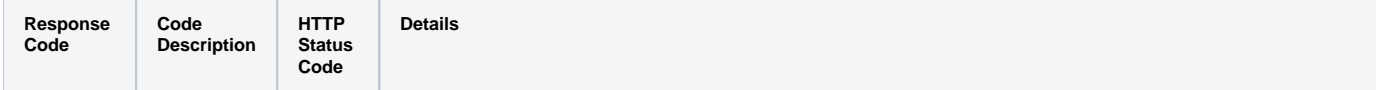

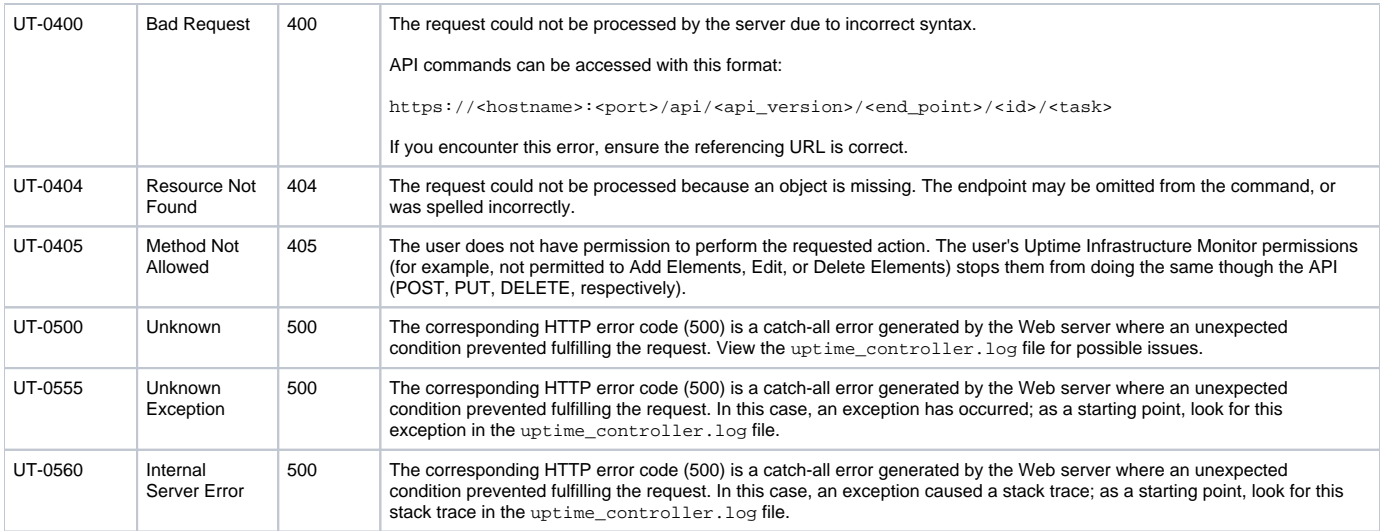

#### Other response codes that may occur include the following:

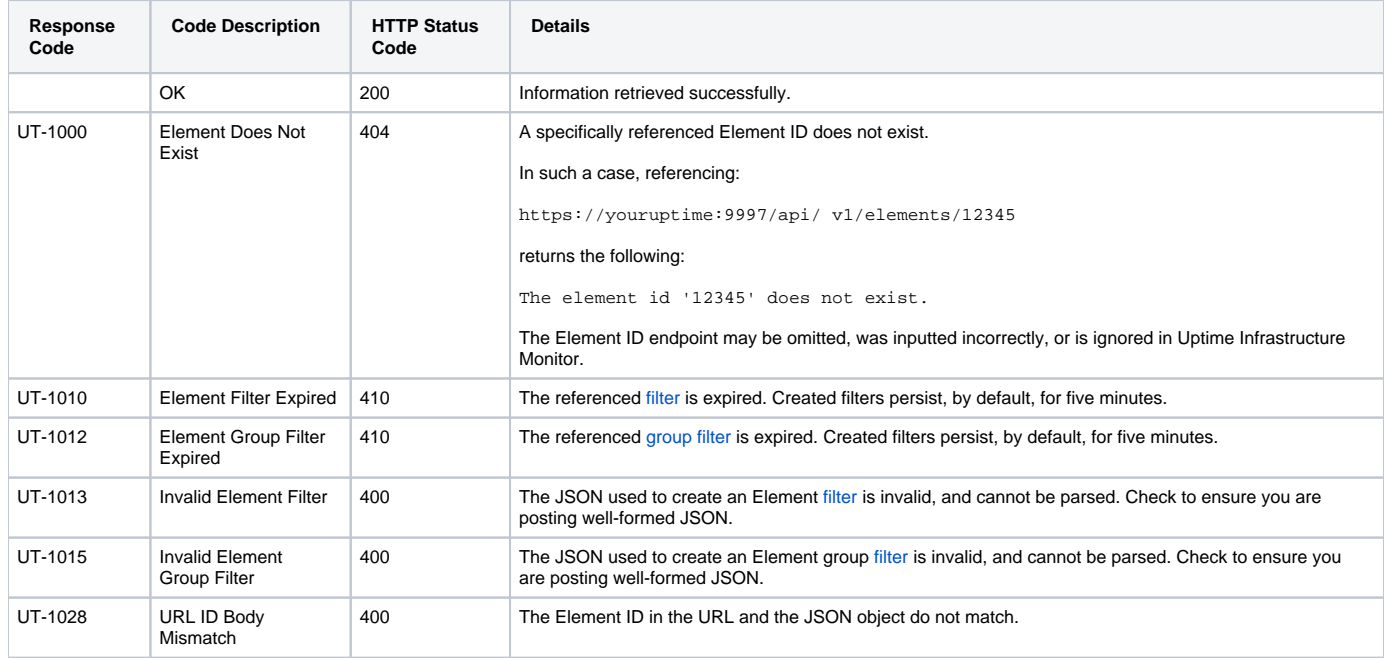

### **Example**

GET https://youruptime/api/v1/elements/1/metrics/1? metricType=2&startDateTime=01012015000000&endDateTime=01012015001000

```
{
    "metricData": {
      "Response time": [
        {"dateTime": "01012015000010", "value": "35"},
         {"dateTime": "01012015000020", "value": "120"}
      ],
      "Major": [
       {"dateTime": "01012015000010", "value": "7"},
       {"dateTime": "01012015000020", "value": "7"}
       ]
   }
}
```
### <span id="page-2-0"></span>GET /api/v1/monitors

List service monitors visible to the authenticated user account.

#### **Returned Fields**

For each returned service monitor the following fields are provided:

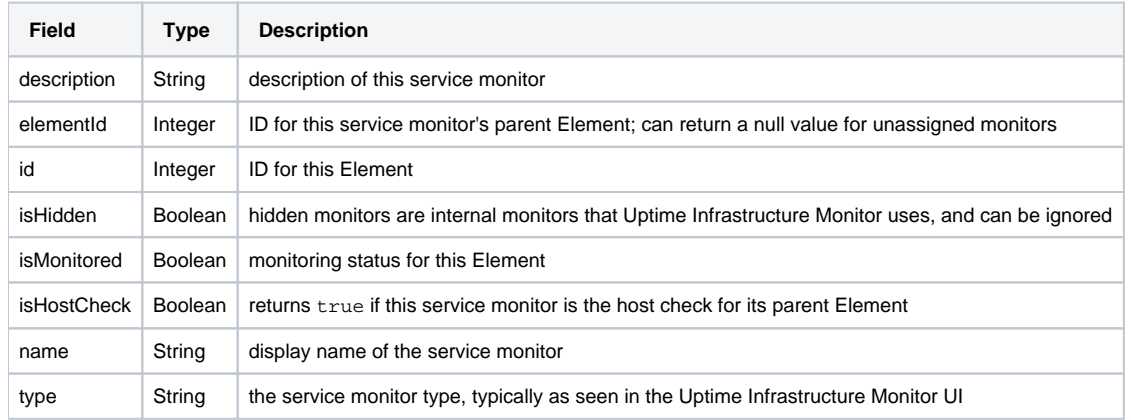

#### **Response Codes**

The following common response codes may result from this operation:

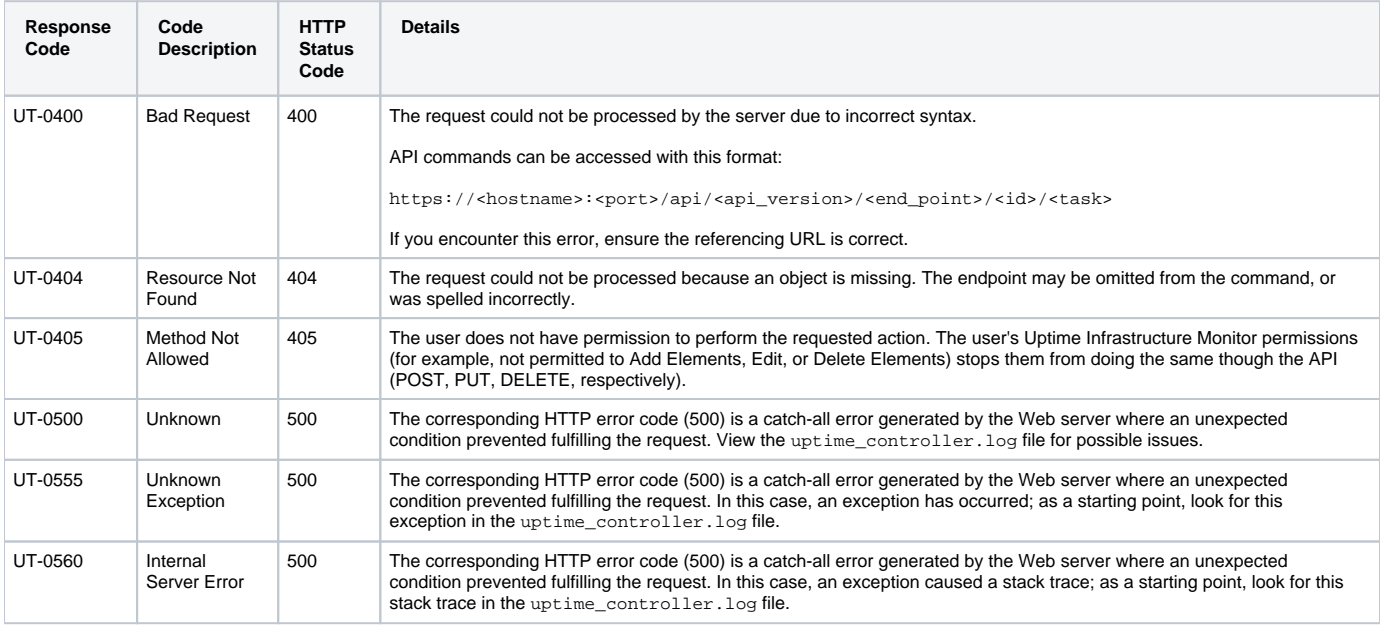

Other response codes that may occur include the following:

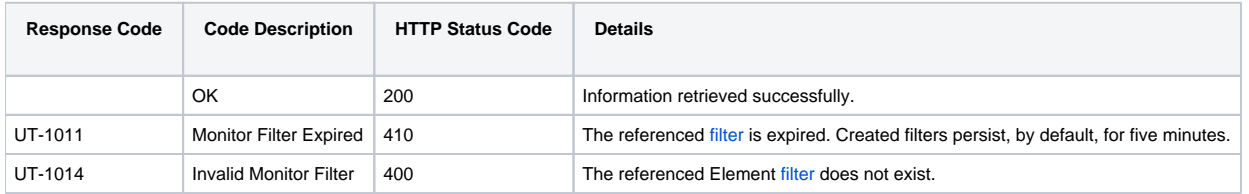

### **Example**

To list all service monitors:

GET https://youruptime/api/v1/monitors/

```
\overline{[} {
       "description": "Collects basic performance data",
       "elementId": 1,
       "id": 3,
       "isHidden": true,
       "isHostCheck": false,
       "isMonitored": true,
       "name": "Platform Performance Gatherer",
       "type": "ERDCwindows"
    },
    {
       "description": "", 
       "elementId": 1,
       "id": 331,
       "isHidden": false,
       "isHostCheck": false,
       "isMonitored": true,
       "name": "FS-monitor-warning win-dleith",
       "type": "File System Capacity"
    },
    {
       "description": "Default uptime check for win-dleith",
       "elementId": 1,
       "id": 1,
       "isHidden": false,
       "isHostCheck": false,
       "isMonitored": true,
       "name": "UPTIME-win-dleith",
       "type": "Uptime Agent"
    },
    {
       "description": "Collects general configuration changes",
       "elementId": 1,
       "id": 4,
       "isHidden": true,
       "isHostCheck": false,
       "isMonitored": true,
       "name": "Configuration Update Gatherer",
       "type": "ERDCwindows"
    },
    {
       "description", "Default ping check for win-dleith",
       "elementId": 1,
       "id": 2,
       "isHidden": false,
       "isHostCheck": true,
       "isMonitored": true,
       "name": "PING-win-dleith",
       "type": "Ping"
    }
    {
       "description", "Default ping check for rd-01",
       "elementId": 8,
       "id": 306,
       "isHidden": false,
       "isHostCheck": true,
       "isMonitored": true,
       "name": "PING-rh-01"
       "type": "Ping"
    },
    ...
]
```
## <span id="page-4-0"></span>GET /api/v1/monitors/{id}

List a specific service monitor.

#### **Returned Fields**

For each returned service monitor the following fields are provided:

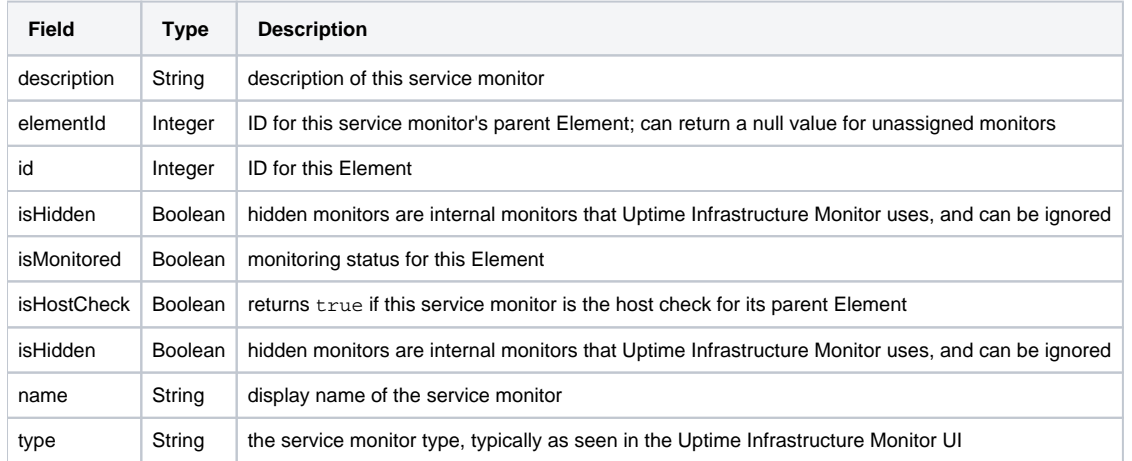

#### **Response Codes**

The following common response codes may result from this operation:

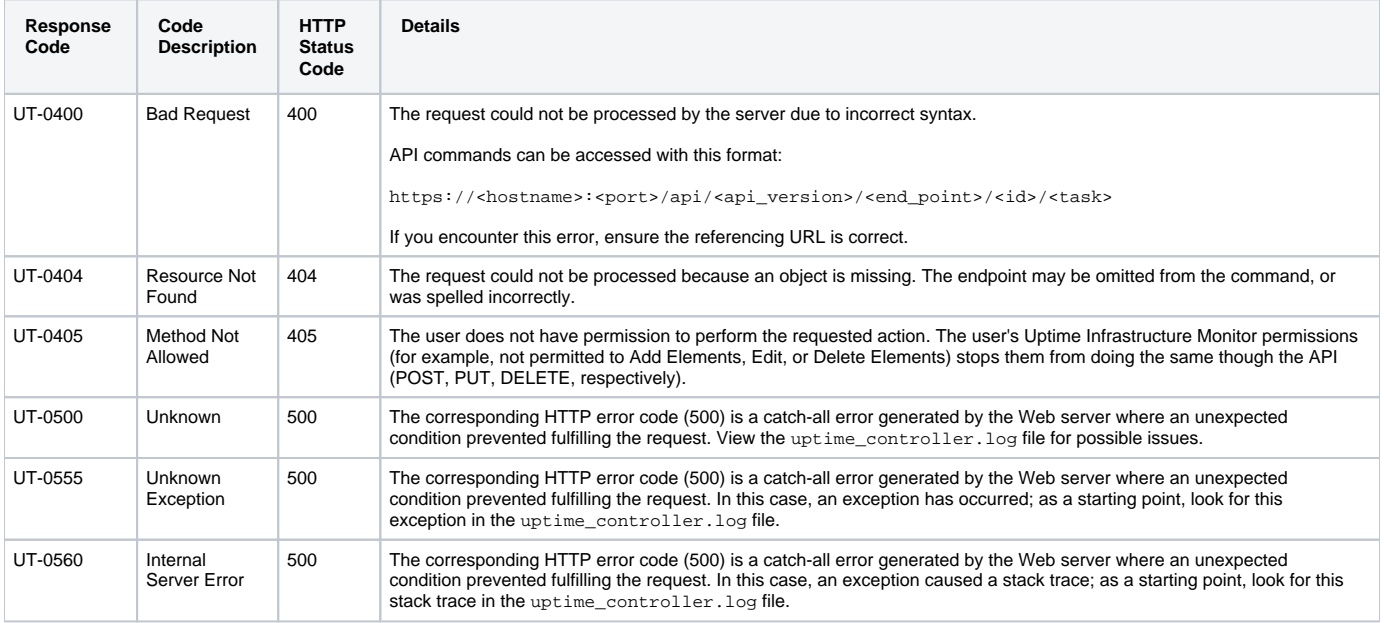

Other response codes that may occur include the following:

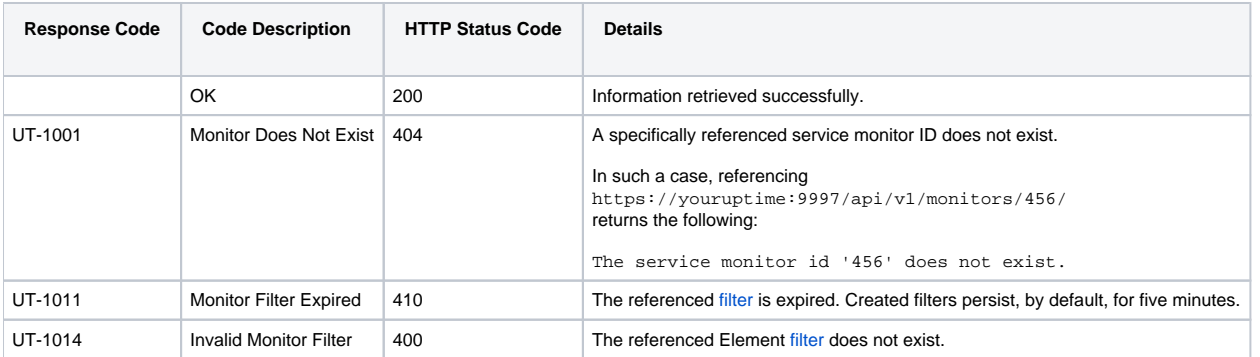

#### **Example**

List a specific service monitor (for example, ID #364):

```
GET https://youruptime/api/v1/monitors/364
```

```
{
    "description": "Collects basic performance data",
    "elementId": 1,
   "id": 3,
   "isHidden": true,
   "isHostCheck": false,
    "isMonitored": true,
    "name": "Platform Performance Gatherer",
    "type": "ERDCwindows"
}
```
### <span id="page-5-0"></span>GET /api/v1/monitors/{id}/status

Produces basic availability information, similar to the status shown on Global Scan. The 'status' task can only be called against one service monitor at a time, based on ID.

#### **Returned Fields**

For the returned Element, the following fields are provided:

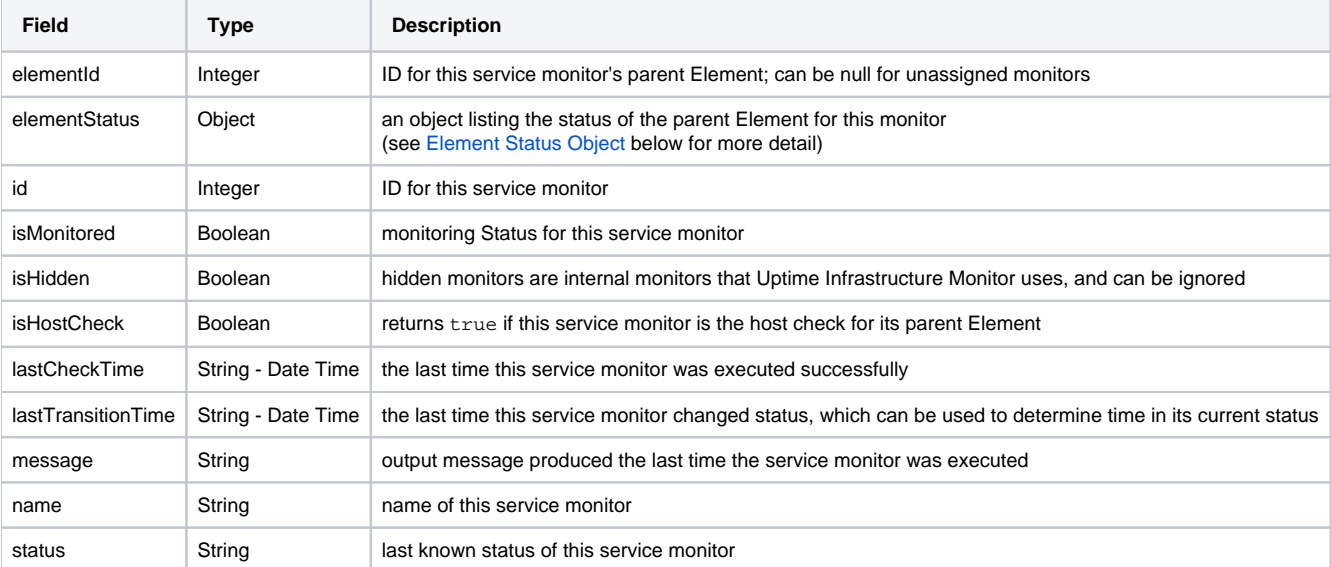

#### <span id="page-5-1"></span>**Element Status Object**

If this service monitor has a parent Element, its status details are listed in the element Status object:

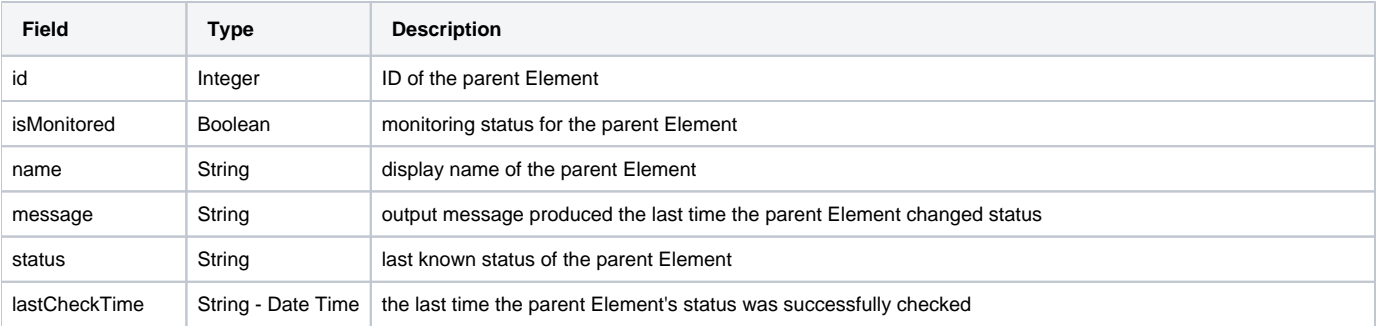

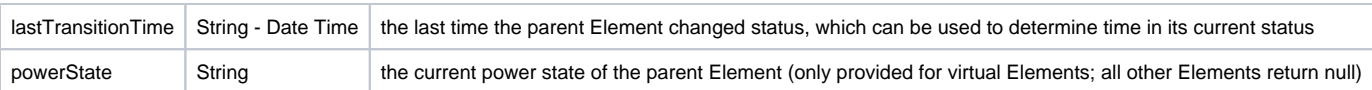

### **Response Codes**

The following common response codes may result from this operation:

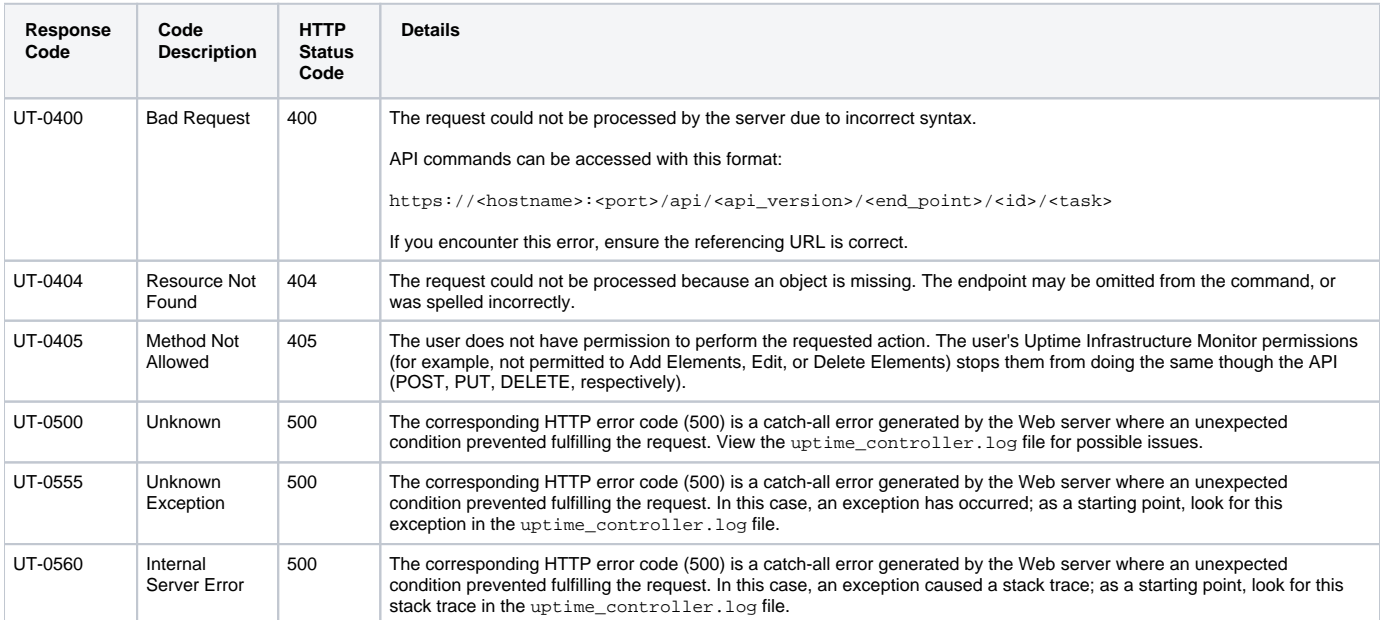

Other response codes that may occur include the following:

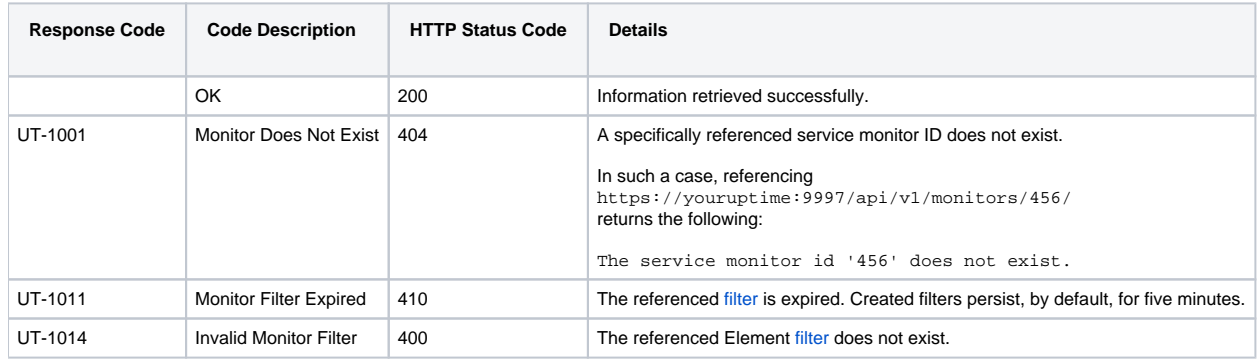

### **Example**

GET https://youruptime/api/v1/monitors/1/status

```
{
    "elementId": 1,
   "elementStatus": 
    {
         "id": 1,
         "isMonitored": true,
         "lastCheckTime": "2012-09-17T14:14:17",
         "lastTransitionTime": "2012-09-13T11:34:24",
         "message": "",
         "name": "win-dleith",
         "powerState": "On",
         "status": "OK"
   },
   "id": 1,
   "isHidden": false,
    "isHostCheck": false,
   "isMonitored": true,
   "lastCheckTime": "2012-09-17T14:13:56",
   "lastTransitionTime": "2012-09-13T11:34:38",
   "message": "",
   "name": "UPTIME-win-dleith",
    "status": "UNKNOWN"
}
```